# **How can I configure Motion Detection with Alarm output at CamProExpress**

#### **Please refer the "How can I configure DIDO at CamProExpress" guide to setting DI/DO first**

1. Select IPCAM and click "MotionDetection" then setting motion detect area.

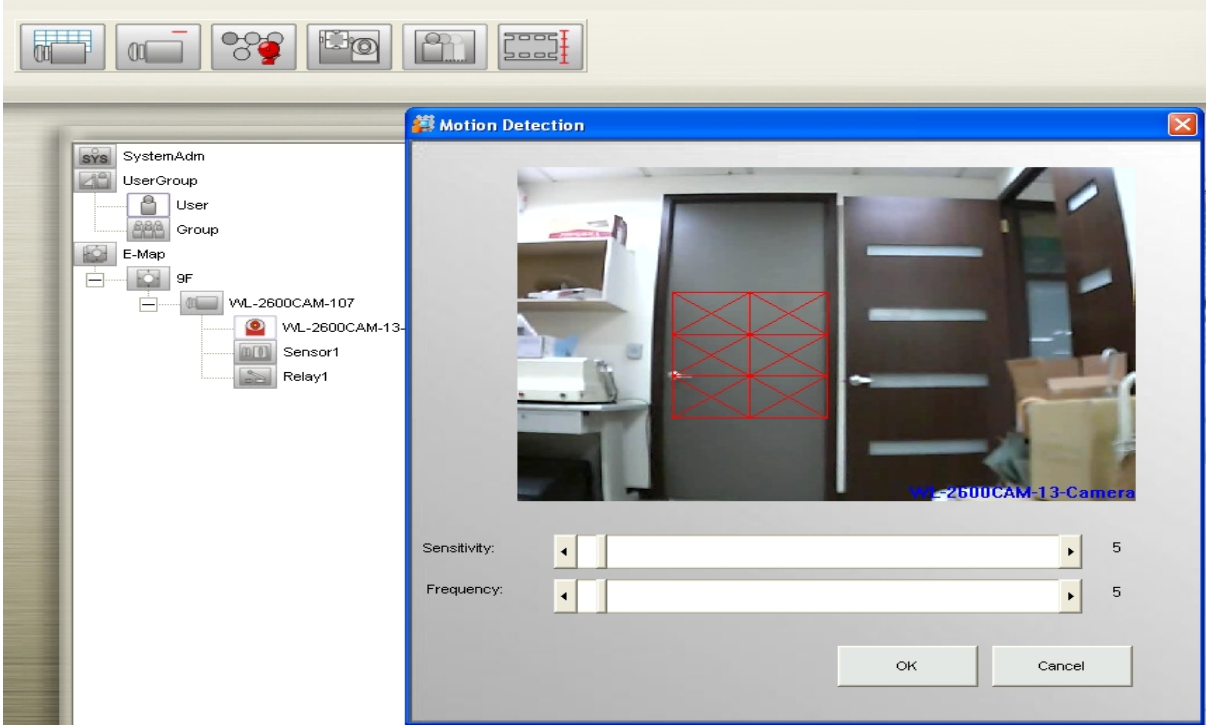

2. Select IPCAM then click "Image Alarm".

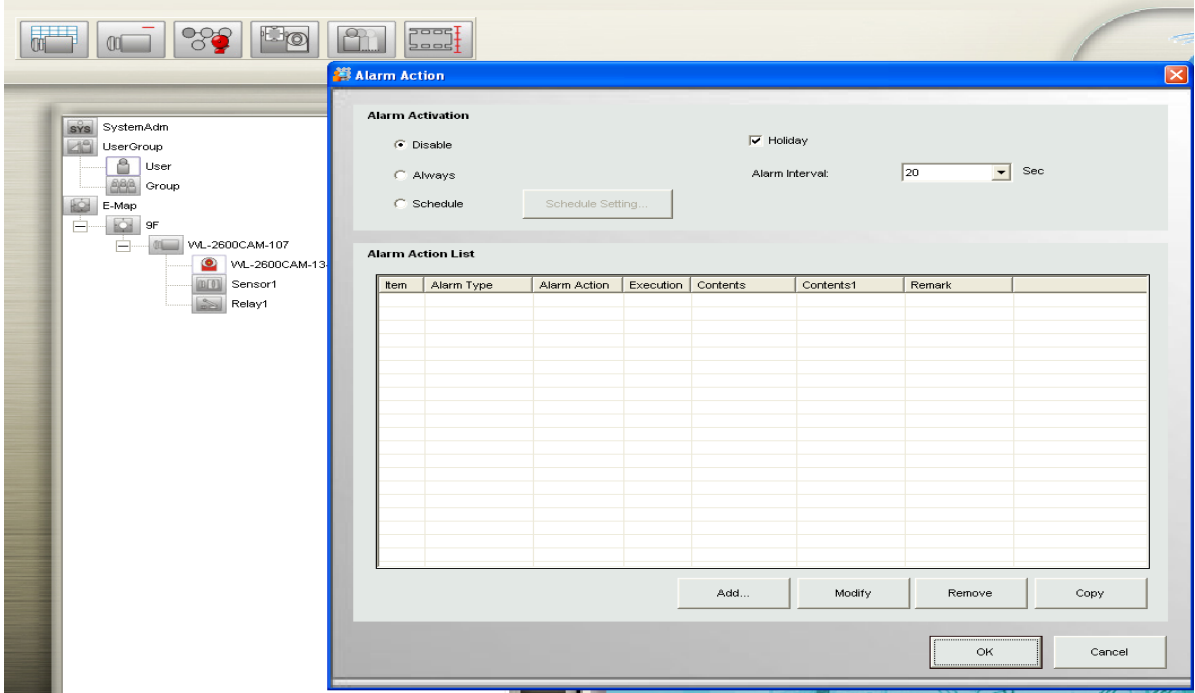

- 3. Select always or schedule enable alarm
- 4. Add alarm action: when MotionDetect will turn on Relay1

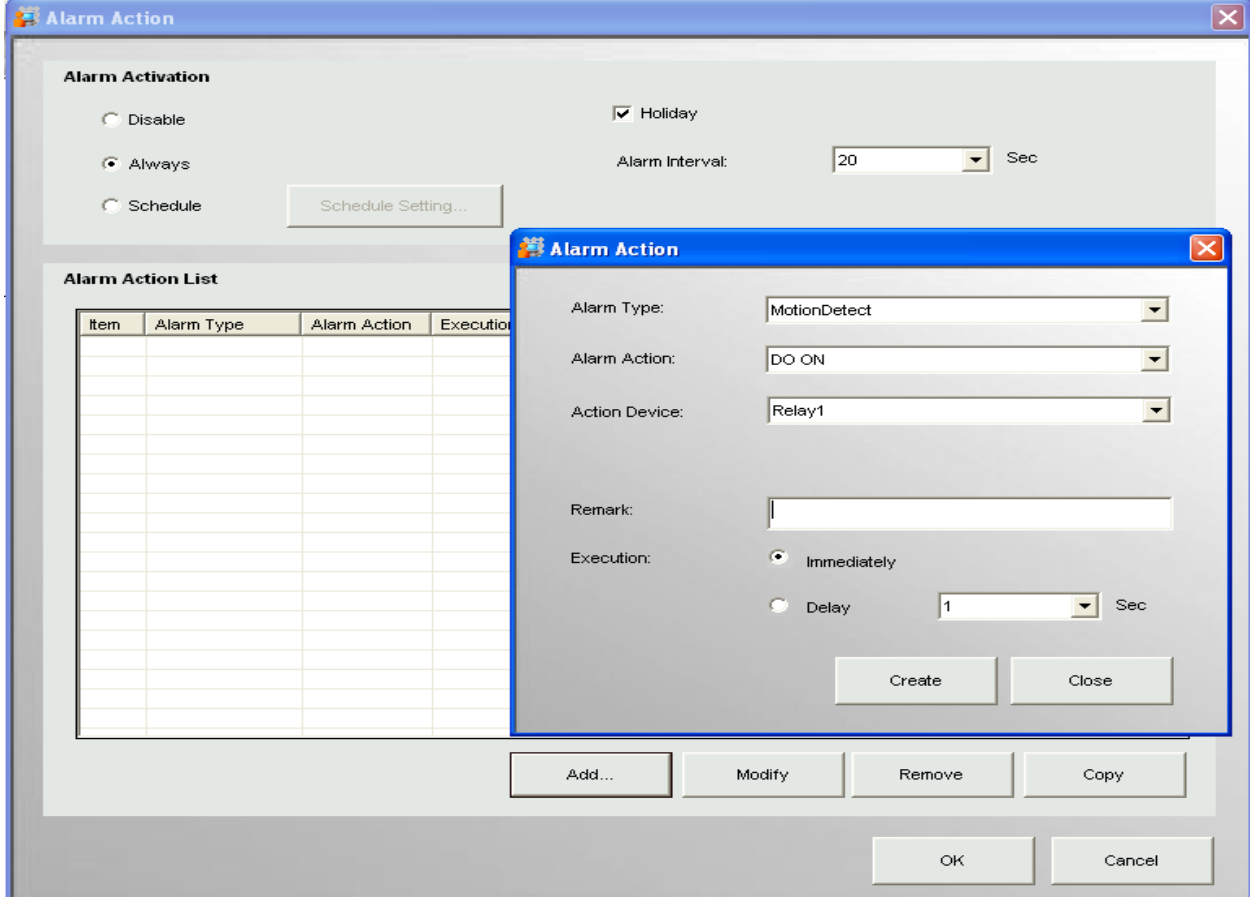

### 5. Add alarm action: after 5 sec turn off Relay1

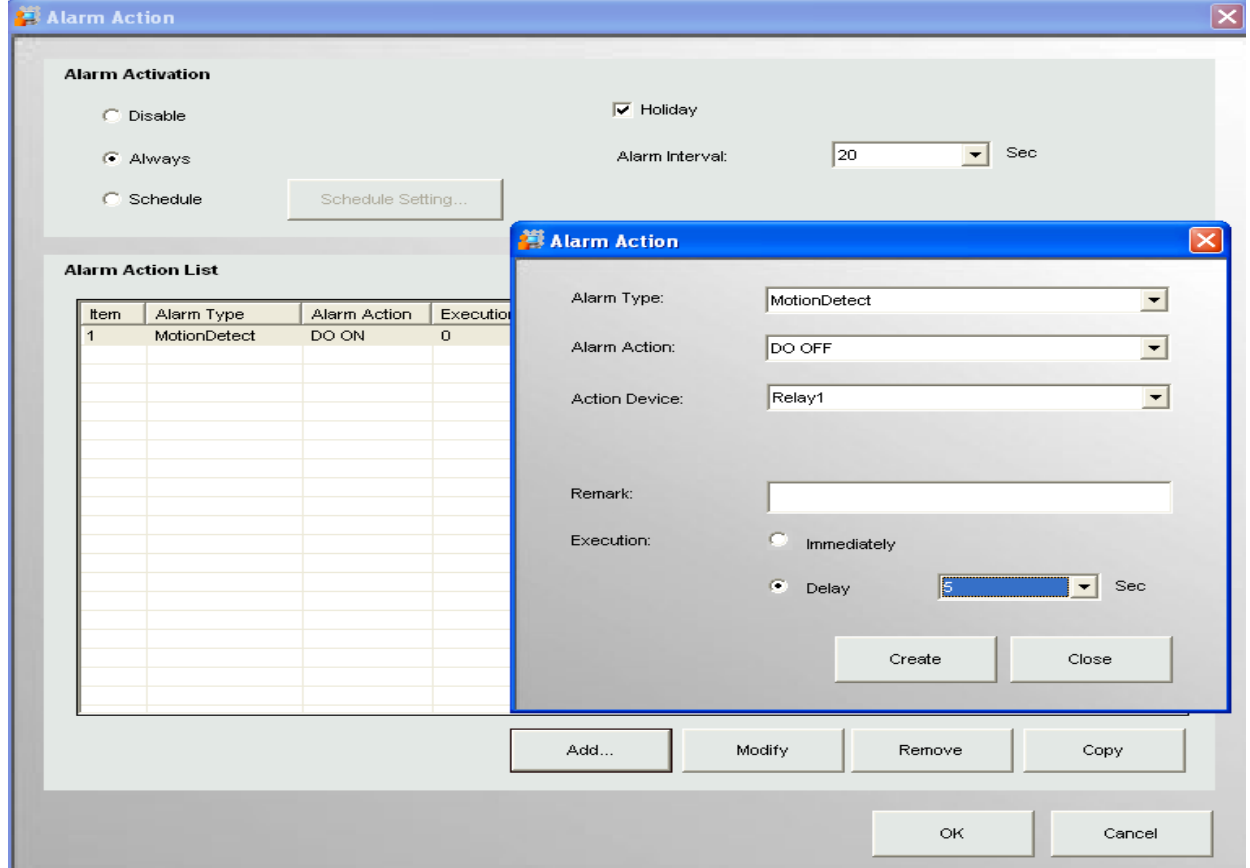

## 6. Click "OK" to save setting

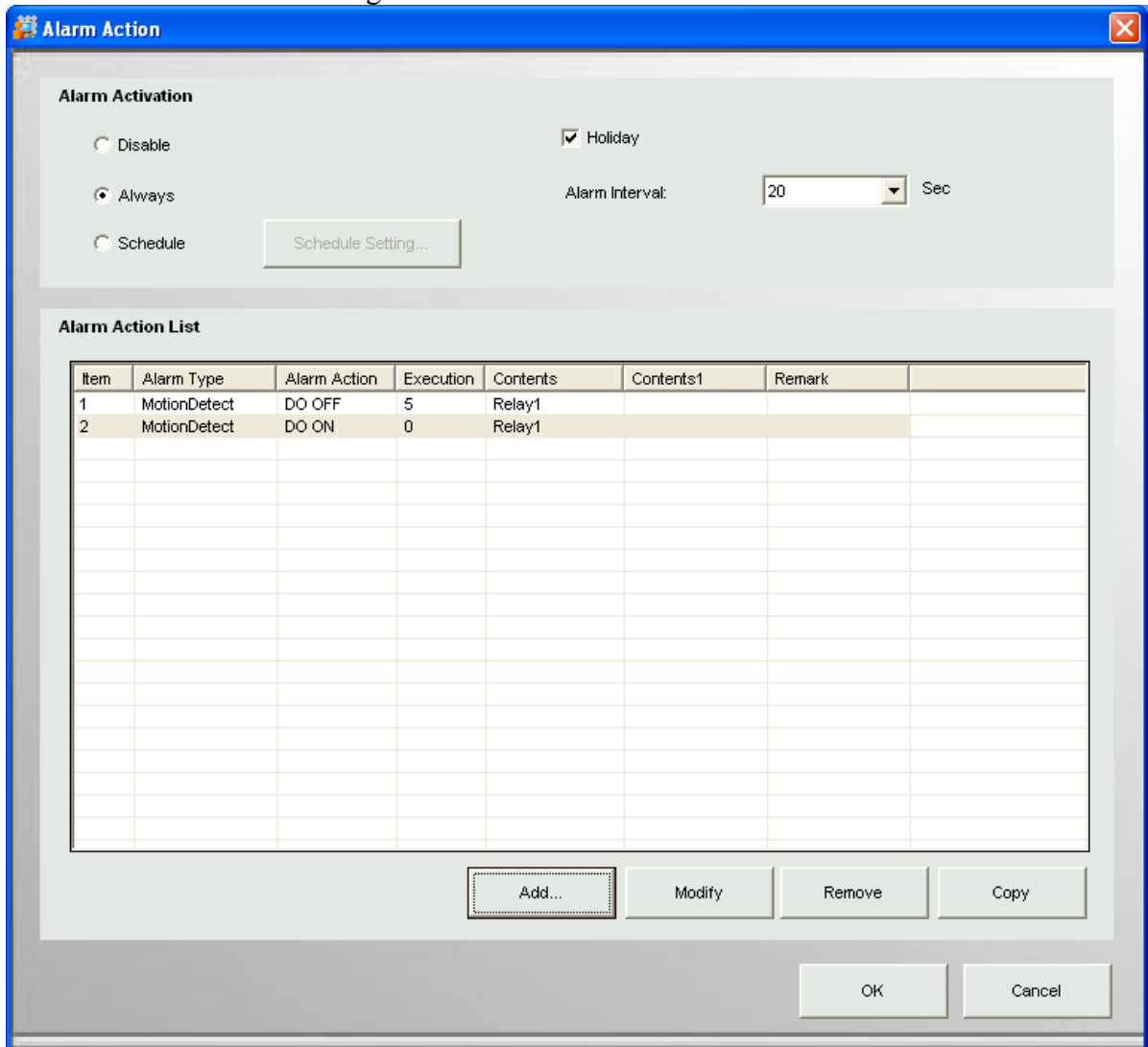

## 7. All setting end